IBM SPSS Modeler Social Network Analysis 15 Installation and Configuration Guide

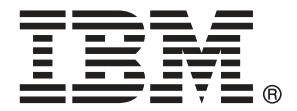

*Note*: Before using this information and the product it supports, read the general information under "Notices" on p. [19.](#page-24-0)

This edition applies to IBM SPSS Modeler Social Network Analysis 15 and to all subsequent releases and modifications until otherwise indicated in new editions.

Adobe product screenshot(s) reprinted with permission from Adobe Systems Incorporated.

Microsoft product screenshot(s) reprinted with permission from Microsoft Corporation.

Licensed Materials - Property of IBM

### **© Copyright IBM Corporation 2012.**

U.S. Government Users Restricted Rights - Use, duplication or disclosure restricted by GSA ADP Schedule Contract with IBM Corp.

# *Preface*

IBM® SPSS® Modeler Social Network Analysis processes information about relationships between people into fields describing an individual's role in a social network, allowing social information to be included in predictive models. This manual describes the installation of the IBM SPSS Modeler Social Network Analysis components and discusses administering the server and the cluster nodes used for processing.

## *About IBM Business Analytics*

IBM Business Analytics software delivers complete, consistent and accurate information that decision-makers trust to improve business performance. A comprehensive portfolio of [business](http://www-01.ibm.com/software/data/businessintelligence/) [intelligence](http://www-01.ibm.com/software/data/businessintelligence/), [predictive analytics,](http://www-01.ibm.com/software/analytics/spss/) fi[nancial performance and strategy management,](http://www-01.ibm.com/software/data/cognos/financial-performance-management.html) and [analytic](http://www-01.ibm.com/software/data/cognos/products/cognos-analytic-applications/) [applications](http://www-01.ibm.com/software/data/cognos/products/cognos-analytic-applications/) provides clear, immediate and actionable insights into current performance and the ability to predict future outcomes. Combined with rich industry solutions, proven practices and professional services, organizations of every size can drive the highest productivity, confidently automate decisions and deliver better results.

As part of this portfolio, IBM SPSS Predictive Analytics software helps organizations predict future events and proactively act upon that insight to drive better business outcomes. Commercial, government and academic customers worldwide rely on IBM SPSS technology as a competitive advantage in attracting, retaining and growing customers, while reducing fraud and mitigating risk. By incorporating IBM SPSS software into their daily operations, organizations become predictive enterprises – able to direct and automate decisions to meet business goals and achieve measurable competitive advantage. For further information or to reach a representative visit *<http://www.ibm.com/spss>*.

## *Technical support*

Technical support is available to maintenance customers. Customers may contact Technical Support for assistance in using IBM Corp. products or for installation help for one of the supported hardware environments. To reach Technical Support, see the IBM Corp. web site at *<http://www.ibm.com/support>*. Be prepared to identify yourself, your organization, and your support agreement when requesting assistance.

# *Contents*

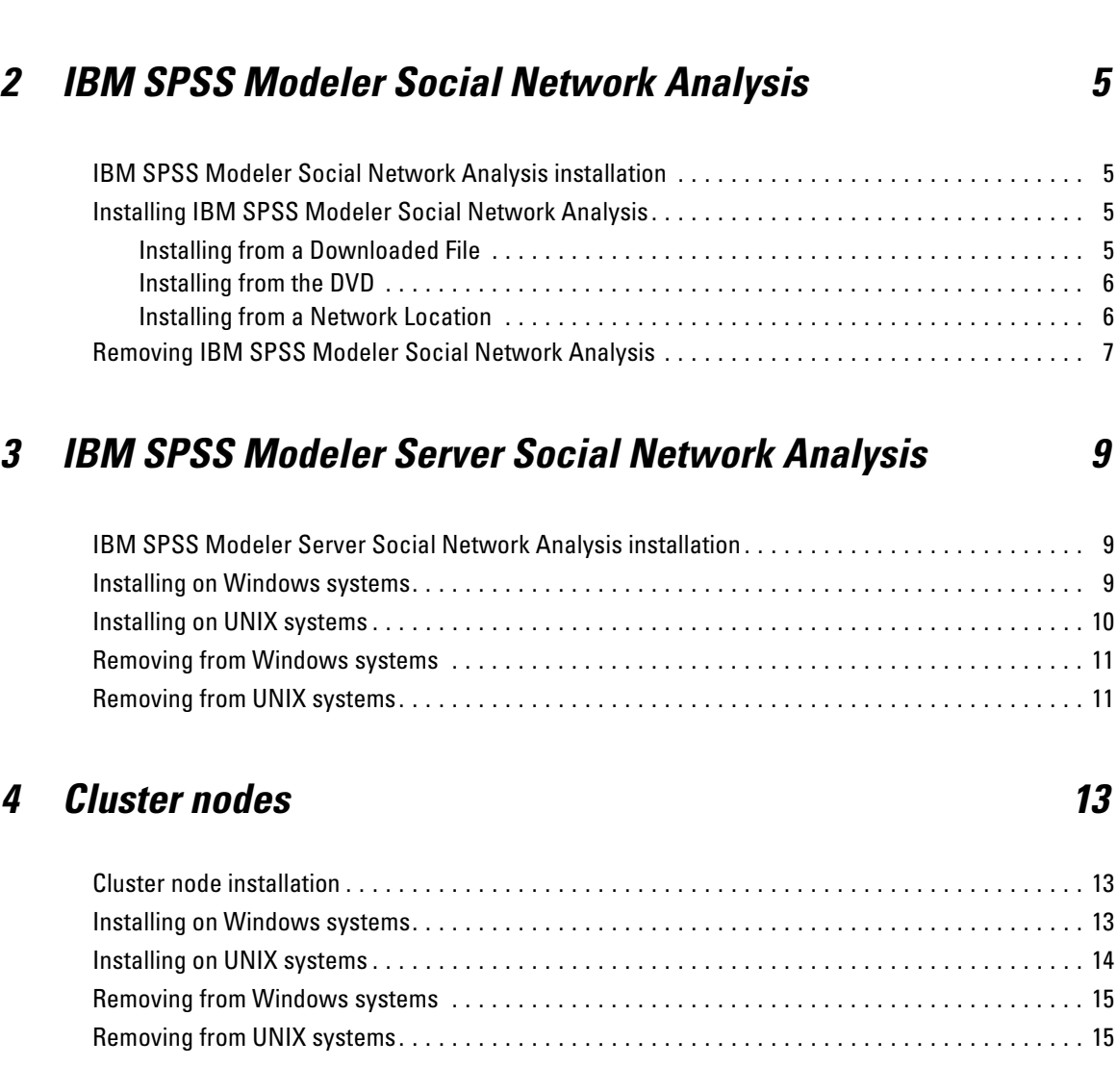

*1 Introduction to IBM SPSS Modeler Social Network Analysis [1](#page-6-0)*

IBM SPSS Modeler Social Network Analysis overview . . . . . . . . . . . . . . . . . . . . . . . . . . . . . . . . . [1](#page-6-0) IBM SPSS Modeler Social Network Analysis architecture . . . . . . . . . . . . . . . . . . . . . . . . . . . . . . [1](#page-6-0) Setting up your environment . . . . . . . . . . . . . . . . . . . . . . . . . . . . . . . . . . . . . . . . . . . . . . . . . . . . . [2](#page-7-0) System requirements . . . . . . . . . . . . . . . . . . . . . . . . . . . . . . . . . . . . . . . . . . . . . . . . . . . . . . . . . . [2](#page-7-0) Additional requirements. . . . . . . . . . . . . . . . . . . . . . . . . . . . . . . . . . . . . . . . . . . . . . . . . . . . . [3](#page-8-0)

# *5 Administration tool [17](#page-22-0)*

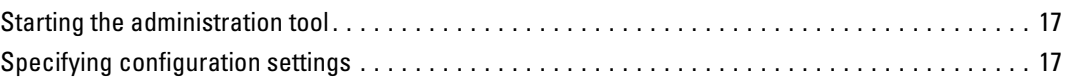

# *Appendix*

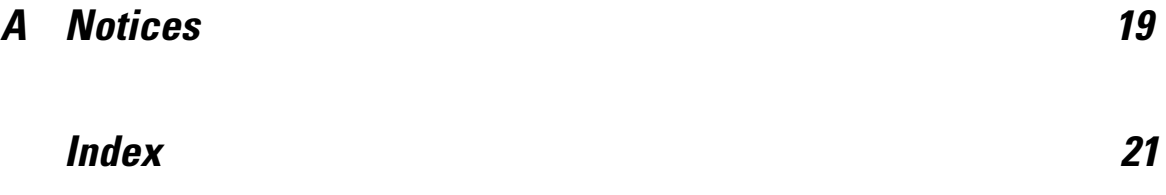

# *Chapter* 1

# <span id="page-6-0"></span>*Introduction to IBM SPSS Modeler Social Network Analysis*

## *IBM SPSS Modeler Social Network Analysis overview*

IBM® SPSS® Modeler Social Network Analysis transforms information about relationships into fields that characterize the social behavior of individuals and groups. Using data describing the relationships underlying social networks, IBM SPSS Modeler Social Network Analysis identifies social leaders who influence the behavior of others in the network. In addition, you can determine which people are most affected by other network participants. By combining these results with other measures, you can create comprehensive profiles of individuals on which to base your predictive models. Models that include this social information will perform better than models that do not.

For more information about social network analysis, see the IBM SPSS Modeler Social Network Analysis15 User Guide.

## *IBM SPSS Modeler Social Network Analysis architecture*

IBM® SPSS® Modeler Social Network Analysis consists of the following three primary components:

- IBM SPSS Modeler Social Network Analysis nodes within the IBM® SPSS® Modeler environment
- IBM® SPSS® Modeler Server Social Network Analysis, which adds processing of the node specifications to IBM® SPSS® Modeler Server
- **Dependial IBM SPSS Modeler Social Network Analysis cluster nodes to distribute the social** network processing over multiple machines

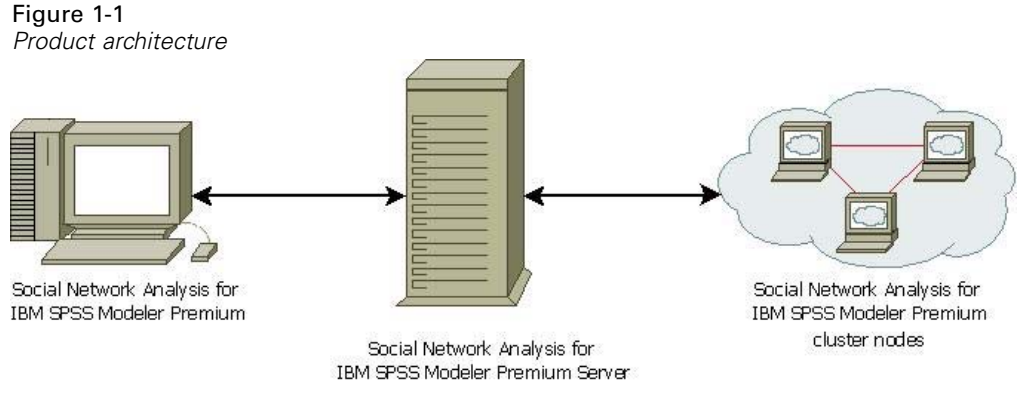

<span id="page-7-0"></span>2

The typical workflow for using IBM SPSS Modeler Social Network Analysis includes the following steps:

- 1. Create an input text file containing the relationships underlying the social network in the required format.
- 2. In the SPSS Modeler environment, add the desired IBM SPSS Modeler Social Network Analysis node to your stream. Define the settings for the node, which include a reference to the input text file. Add other nodes to the stream as needed.
- 3. Submit the stream to IBM SPSS Modeler Server Social Network Analysis for processing.
- 4. If your system includes IBM SPSS Modeler Social Network Analysis cluster nodes, IBM SPSS Modeler Server Social Network Analysis distributes the processing over the available cluster nodes.
- 5. When all processing completes, IBM SPSS Modeler Server Social Network Analysis returns the results.

## *Setting up your environment*

IBM® SPSS® Modeler Social Network Analysis setup involves the following steps:

- 1. Install IBM SPSS Modeler Social Network Analysis on all clients that will be working with streams containing social network analysis nodes. For more information, see the topic ["IBM SPSS](#page-10-0) [Modeler Social Network Analysis installation"](#page-10-0) in Chapter 2 on p. [5.](#page-10-0)
- 2. Install IBM® SPSS® Modeler Server Social Network Analysis on the server used for processing streams social network analysis nodes. For more information, see the topic ["IBM SPSS Modeler](#page-14-0) [Server Social Network Analysis installation"](#page-14-0) in Chapter 3 on p. [9.](#page-14-0)
- 3. Optionally, install IBM SPSS Modeler Social Network Analysis cluster nodes on machines used for distributed processing. For more information, see the topic ["Cluster node installation"](#page-18-0) in Chapter 4 on p. [13](#page-18-0).
- 4. Use the administration tool to configure your server. For more information, see the topic ["Administration tool"](#page-22-0) in Chapter 5 on p. [17](#page-22-0).

When you install IBM SPSS Modeler Social Network Analysis you also install two demonstration streams that can be opened in IBM® SPSS® Modeler. These streams give examples of how IBM SPSS Modeler Social Network Analysis can be used; one uses diffusion analysis to identify the top 300 customers who may leave (also known as "churn"), and the other uses group analysis to identify those groups of customers who are most likely to churn.

## *System requirements*

IBM® SPSS® Modeler Social Network Analysis must be installed on a system with IBM® SPSS® Modeler; consequently, the requirements for IBM SPSS Modeler Social Network Analysis are identical to those for SPSS Modeler. Refer to the SPSS Modeler installation guides for details

<span id="page-8-0"></span>of the minimum hardware and software requirements for IBM SPSS Modeler Social Network Analysis.

### *Additional requirements*

#### **Solaris and AIX**

When installing on Solaris or AIX you will need the gcc 4.2.4 (or above) run time libraries *libstdc++* and *libgcc* to use the IBM® SPSS® Modeler Social Network Analysis node.

The source code can be obtained from *gcc.gnu.org* to enable you to compile the libraries yourself; alternatively, the compiled binary files are available from *http://gcc.gnu.org/install/binaries.html*.

For information on how to compile from the source code, see *http://gcc.gnu.org/install/*. If you compile the binary files from the source code, gcc 4.2.4 source code is available from *ftp://ftp.gnu.org/gnu/gcc/gcc-4.2.4/*.

### **HP-UX**.

When installing on HP-UX you will need the gcc 4.2.3 (or above) run time library *libstdc*++ to use the IBM SPSS Modeler Social Network Analysis node.

The source code can be obtained from *gcc.gnu.org* to enable you to compile the libraries yourself; alternatively, the compiled binary files are available from *http://gcc.gnu.org/install/binaries.html*.

For information on how to compile from the source code, see *http://gcc.gnu.org/install/*. If you compile the binary files from the source code, gcc 4.2.3 source code is available from *ftp://ftp.gnu.org/gnu/gcc/gcc-4.2.3/*.

# <span id="page-10-0"></span>*IBM SPSS Modeler Social Network Analysis*

# *IBM SPSS Modeler Social Network Analysis installation*

IBM® SPSS® Modeler Social Network Analysis adds nodes that allow the inclusion of social analytic techniques in streams to the IBM® SPSS® Modeler environment. IBM SPSS Modeler Social Network Analysis should be installed on every system from which you will access and work with these nodes.

# *Installing IBM SPSS Modeler Social Network Analysis*

Your administrator might have given you an installation disk or identified a network location from which to install. Check with your administrator if you do not know how you are supposed to install IBM® SPSS® Modeler Social Network Analysis.

*Note*: To install IBM SPSS Modeler Social Network Analysis, you must be logged on to your computer with administrator privileges.

*Note*: IBM SPSS Modeler Social Network Analysis must be installed to the IBM® SPSS® Modeler installation location. If SPSS Modeler is not installed, the IBM SPSS Modeler Social Network Analysis installation will fail.

After you install IBM SPSS Modeler Social Network Analysis you must restart SPSS Modeler.

## *Installing from a Downloaded File*

### *Windows XP*

- 1. Double-click the file that you downloaded and extract the files to some location on your computer.
- 2. Using Windows Explorer, browse to the location where you extracted the files and double-click *sna\_client\_installer.exe*.
- 3. Follow the instructions that appear on the screen.

### *Windows Vista or Windows 7*

You must run the installer as administrator:

- 1. Double-click the file that you downloaded and extract all the files to some location on your computer.
- 2. Using Windows Explorer, browse to the location where you extracted the files.

© Copyright IBM Corporation 2012. 5

<span id="page-11-0"></span>*Chapter 2*

- 3. Right-click *sna\_client\_installer.exe* and choose Run as Administrator.
- 4. Follow the instructions that appear on the screen.

### *Installing from the DVD*

#### *Windows XP*

- 1. Insert the DVD into your DVD drive. The autoplay feature presents a menu.
- 2. On the autoplay menu, click Install IBM® SPSS® Modeler Social Network Analysis. For 64-bit systems, choose Install IBM SPSS Modeler Social Network Analysis WIN64.
- 3. Follow the instructions that appear on the screen.

#### *Windows Vista or Windows 7*

You must run the autoplay as administrator:

- 1. Close the autoplay window that automatically appeared when you inserted the DVD into your DVD drive.
- 2. Using Windows Explorer, browse to the DVD drive.
- 3. Right-click *sna\_client\_installer.exe* at the root of the DVD and choose Run as Administrator.
- 4. On the autoplay menu, click Install IBM SPSS Modeler Social Network Analysis. For 64-bit systems, choose Install IBM SPSS Modeler Social Network Analysis WIN64.
- 5. Follow the instructions that appear on the screen.

### *Invoking the Setup Program Manually*

You can also invoke the Setup program manually:

- 1. From the Windows Start menu, choose Run.
- 2. In the Run dialog box, type D:\sna\_client\_installer. (If you are not using *D* as the DVD drive, enter the appropriate drive location.)
- 3. Follow the instructions that appear on the screen.

### *Installing from a Network Location*

- 1. Using Windows Explorer, browse to the location that your administrator provided for the *sna\_client\_installer.exe* file.
- 2. If your computer is running Windows Vista or 7, right-click *sna\_client\_installer.exe* and choose Run as Administrator. Otherwise, double-click the file.
- 3. On the autoplay menu, click Install IBM® SPSS® Modeler Social Network Analysis. For 64-bit systems, choose Install IBM SPSS Modeler Social Network Analysis WIN64.

*IBM SPSS Modeler Social Network Analysis*

<span id="page-12-0"></span>4. Follow the instructions that appear on the screen.

# *Removing IBM SPSS Modeler Social Network Analysis*

To uninstall IBM® SPSS® Modeler Social Network Analysis, perform the following steps:

- 1. From the Windows Start menu choose: Settings > Control Panel
- 2. From the Control Panel, choose Add or Remove Programs.
- 3. Click Change or Remove Programs.
- 4. Select IBM SPSS Modeler Social Network Analysis from the list of currently installed programs, and click Change/Remove. If you have more than one version installed on the computer, be sure to select the version that you want to remove.

A message will be displayed when the uninstallation process completes.

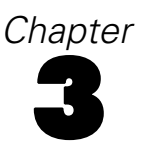

# <span id="page-14-0"></span>*IBM SPSS Modeler Server Social Network Analysis*

# *IBM SPSS Modeler Server Social Network Analysis installation*

IBM® SPSS® Modeler Server Social Network Analysis adds the ability to perform social network analysis to the IBM® SPSS® Modeler Server environment. IBM SPSS Modeler Server Social Network Analysis efficiently processes massive amounts of network data, which may include millions of individuals and relationships, into a relatively small number of fields for further analyses. IBM SPSS Modeler Server Social Network Analysiscan handle all of the analytical processing itself, or it can function in a clustered environment with nodes sharing the computational load.

## *Installing on Windows systems*

*Note*: IBM® SPSS® Modeler Server Social Network Analysis must be installed to the IBM® SPSS® Modeler Server installation location. If SPSS Modeler Server is not installed, the IBM SPSS Modeler Server Social Network Analysis installation will fail.

### *Windows Server 2003*

To install IBM SPSS Modeler Server Social Network Analysis on Windows Server 2003, perform the following steps:

- 1. Log on to the server computer with administrator privileges.
- 2. If you downloaded the product, double-click the downloaded file and extract the installation files.
- 3. If installing from a DVD, insert the DVD into your DVD drive; the autoplay menu is displayed. Alternatively, go to the location where the installation files were extracted and click on *sna\_server\_installer.exe*. The autoplay window opens.
- 4. Choose Install IBM SPSS Modeler Server Social Network Analysis. For 64-bit systems, choose Install IBM SPSS Modeler Server Social Network Analysis WIN64.
- 5. Follow the instructions that appear on the screen.

<span id="page-15-0"></span>*Chapter 3*

#### *Windows Server 2008*

*Note*: You must run the autoplay or, if using downloaded files, *sna\_server\_installer.exe* as administrator:

To install IBM SPSS Modeler Server Social Network Analysis on Windows Server 2008, perform the following steps:

- 1. If you downloaded the product, double-click the downloaded file and extract the installation files.
- 2. If installing from a DVD, close the autoplay window that automatically appeared when you inserted the DVD into your DVD drive.
- 3. Using Windows Explorer, browse to the DVD drive. Alternatively, browse to the location where the installation files were extracted.
- 4. Right-click *sna\_server\_installer.exe* in the *Windows* subfolder and choose Run as Administrator. Alternatively, go to the location where the installation files were extracted and click on *sna\_server\_installer.exe*.
- 5. On the autoplay menu, choose Install IBM SPSS Modeler Server Social Network Analysis, and then follow the instructions that appear on the screen.

## *Installing on UNIX systems*

*Note*: IBM® SPSS® Modeler Server Social Network Analysis must be installed to the IBM® SPSS® Modeler Server installation location. If SPSS Modeler Server is not installed, the IBM SPSS Modeler Server Social Network Analysis installation will fail. To install IBM SPSS Modeler Server Social Network Analysis, perform the following steps:

- 1. Log in as *root*.
- 2. If installing from a DVD insert the product DVD into the DVD drive and ensure that you can access the drive. On Solaris, the volume manager (the **vold** daemon) must be running. On HP-UX, if you have problems installing, ask your administrator to mount the DVD drive using the -o cdcase option.
- 3. If using downloaded installation media, which is a compressed archive, extract the files in the archive.
- 4. If installing from a DVD, change directories to the DVD drive mount point. change to the directory where the installer file was copied or extracted
- 5. If installing from a download, change to the directory where the installer file was extracted.
- 6. Run the install script corresponding to your UNIX environment. See the "Install scripts" table for a list of the install script names. Make sure the install script can be executed by *root*. Use the -i console option to execute the script in console mode. For example, for AIX, run the script as follows:

sna\_server\_installer\_aix64.bin -i console

11

| Install scripts       |                                              |
|-----------------------|----------------------------------------------|
| UNIX environment      | <b>Install script</b>                        |
| <b>AIX</b>            | .\AIX64\sna server installer aix64.bin       |
| $HP-UX$               | .\HP-UX64\sna_server_installer_hp64.bin      |
| Linux $(32-bit)$      | .\Lintel32\sna_server_installer_lintel32.bin |
| Linux $(64-bit)$      | .\Lintel64\sna server installer lintel64.bin |
| Linux on IBM System z | .\ZLinux64\sna server installer zlinux64.bin |
| Solaris               | \SunOS64\sna server installer sunos64.bin    |

7. Follow the displayed instructions. When prompted for an installation directory, use the SPSS Modeler Server installation directory. If you specify a different directory, IBM SPSS Modeler Server Social Network Analysis will not work.

## *Removing from Windows systems*

<span id="page-16-0"></span>Table 3-1

To uninstall IBM® SPSS® Modeler Server Social Network Analysis, perform the following steps:

- 1. From the Windows Start menu choose: Settings > Control Panel
- 2. From the Control Panel, choose Add or Remove Programs.
- 3. Click Change or Remove Programs.
- 4. Select IBM SPSS Modeler Server Social Network Analysis from the list of currently installed programs, and click Change/Remove. If you have more than one version installed on the computer, be sure to select the version that you want to remove.

A message will be displayed when the uninstallation process completes.

## *Removing from UNIX systems*

To uninstall IBM® SPSS® Modeler Server Social Network Analysis, remove the following program files:

- *\$installLoc/ext/bin/pasw.sna*
- *\$installLoc/ext/lib/pasw.sna*
- *\$installLoc/MPICH2*
- *\$installLoc/TABI*
- */usr/bin/pmlexec*
- */usr/bin/tabi-loader*

The value of *\$installLoc* corresponds to the IBM® SPSS® Modeler Server installation path.

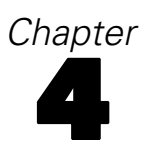

# <span id="page-18-0"></span>*Cluster nodes*

## *Cluster node installation*

IBM® SPSS® Modeler Social Network Analysis cluster nodes allow social network processing to be distributed over multiple systems, reducing the processing load on any one machine. The cluster node installation needs to be performed on every system that will participate in the cluster environment.

## *Installing on Windows systems*

You can install cluster nodes to any destination folder, but you must install the cluster node on the computer from which the setup is being run. You cannot install to a network location.

### *Windows Server 2003*

To install a cluster node on Windows Server 2003, perform the following steps:

- 1. Log on to the server computer with administrator privileges.
- 2. If you downloaded the product, double-click the downloaded file and extract the installation files.
- 3. If installing from a DVD, insert the DVD into your DVD drive; the autoplay menu is displayed. Alternatively, go to the location where the installation files were extracted and click on *sna\_worker\_installer.exe*. The autoplay window opens.
- 4. Choose Install IBM® SPSS® Modeler Social Network Analysis (Cluster node). For 64-bit systems, choose Install IBM SPSS Modeler Social Network Analysis (Cluster node) WIN64.
- 5. Follow the instructions that appear on the screen.

### *Windows Server 2008*

*Note*: You must run the autoplay or, if using downloaded files, *sna\_worker\_installer.exe* as administrator:

To install a cluster node on Windows Server 2008, perform the following steps:

- 1. If you downloaded the product, double-click the downloaded file and extract the installation files.
- 2. If installing from a DVD, close the autoplay window that automatically appeared when you inserted the DVD into your DVD drive.
- 3. Using Windows Explorer, browse to the DVD drive. Alternatively, browse to the location where the installation files were extracted.

<span id="page-19-0"></span>14

- 4. Right-click *sna\_worker\_installer.exe* in the *Windows* subfolder and choose Run as Administrator. Alternatively, go to the location where the installation files were extracted and click on *sna\_worker\_installer.exe*.
- 5. Choose Install IBM SPSS Modeler Social Network Analysis (Cluster node). For 64-bit systems, choose Install IBM SPSS Modeler Social Network Analysis (Cluster node) WIN64.
- 6. Follow the instructions that appear on the screen.

## *Installing on UNIX systems*

To install a cluster node, perform the following steps:

- 1. Log in as *root*.
- 2. If installing from a DVD insert the product DVD into the DVD drive and ensure that you can access the drive. On Solaris, the volume manager (the **vold** daemon) must be running. On HP-UX, if you have problems installing, ask your administrator to mount the DVD drive using the -o cdcase option.
- 3. If using downloaded installation media, which is a compressed archive, extract the files in the archive.
- 4. If installing from a DVD, change directories to the DVD drive mount point. change to the directory where the installer file was copied or extracted
- 5. If installing from a download, change to the directory where the installer file was extracted.
- 6. Run the install script corresponding to your UNIX environment. See the "Install scripts" table for a list of the install script names. Make sure the install script can be executed by *root*. Use the -i console option to execute the script in console mode. For example, for AIX, run the script as follows:

sna\_server\_worker\_aix64.bin -i console

Table 4-1 *Install scripts*

| <b>UNIX</b> environment | <b>Install script</b>                        |
|-------------------------|----------------------------------------------|
| <b>AIX</b>              | .\AIX64\sna_worker_installer_aix64.bin       |
| $HP-UX$                 | .\HP-UX64\sna_worker_installer_hp64.bin      |
| Linux $(32-bit)$        | .\Lintel32\sna_worker_installer_linux32.bin  |
| Linux $(64-bit)$        | .\Lintel64\sna_worker_installer_linux64.bin  |
| Linux on IBM System z   | .\ZLinux64\sna_worker_installer_zlinux64.bin |
| Solaris                 | .\SunOS64\sna_worker_installer_sunos64.bin   |

7. Follow the displayed instructions.

15

## <span id="page-20-0"></span>*Removing from Windows systems*

To uninstall a cluster node for IBM® SPSS® Modeler Server Social Network Analysis, perform the following steps:

- 1. From the Windows Start menu choose: Settings > Control Panel
- 2. From the Control Panel, choose Add or Remove Programs.
- 3. Click Change or Remove Programs.
- 4. Select IBM® SPSS® Modeler Social Network Analysis cluster node from the list of currently installed programs, and click Change/Remove. If you have more than one version installed on the computer, be sure to select the version that you want to remove.

A message will be displayed when the uninstallation process completes.

## *Removing from UNIX systems*

To uninstall a cluster node for IBM® SPSS® Modeler Social Network Analysis, remove the following program files:

- *\$installLoc/MPICH2*
- *\$installLoc/TABI*

The value of *\$installLoc* corresponds to the IBM SPSS Modeler Social Network Analysis cluster node installation path.

# <span id="page-22-0"></span>*Administration tool*

After installing IBM® SPSS® Modeler Server Social Network Analysis, you must configure your environment. The installation includes an administration tool for specifying the necessary configuration settings.

## *Starting the administration tool*

You can execute the administration tool automatically when the IBM® SPSS® Modeler Server Social Network Analysis installation completes. You can also execute the tool manually at any time to update configuration settings.

To run the administration tool manually, execute the administration tool file for the server from the installation location. The IBM SPSS Modeler Server Social Network Analysis administration tool is available from *<installLoc>*\TABI\adminTool\_server, where *<installLoc>* corresponds to the installation location of IBM SPSS Modeler Server Social Network Analysis; this is normally the IBM® SPSS® Modeler Server installation location.

# *Specifying configuration settings*

The administration tool consists of a series of prompts for configuration settings when you administer the IBM® SPSS® Modeler Server Social Network Analysis.

- **MPD hosts**. Enter the name or IP address of each cluster node. Host information is saved in \$HOME/mpd.hosts.
- **Working directory**. Specify a public directory that all cluster nodes can access by using the same path.
- **Temporary directory**. Define a temporary directory used for interim and internal processing files.
- **Number of processes**. Specify the number of hosts in the cluster.

*Note*: If you changed the *Working* directory, *Temporary* directory, or *Number of processes*, perform the following steps:

- 1. If on a UNIX system, run the shell command: *source \$HOME/SNA.profile*.
- 2. Restart IBM® SPSS® Modeler, or IBM® SPSS® Modeler Server, as applicable.

# <span id="page-24-0"></span>*Notices*

This information was developed for products and services offered worldwide.

IBM may not offer the products, services, or features discussed in this document in other countries. Consult your local IBM representative for information on the products and services currently available in your area. Any reference to an IBM product, program, or service is not intended to state or imply that only that IBM product, program, or service may be used. Any functionally equivalent product, program, or service that does not infringe any IBM intellectual property right may be used instead. However, it is the user's responsibility to evaluate and verify the operation of any non-IBM product, program, or service.

IBM may have patents or pending patent applications covering subject matter described in this document. The furnishing of this document does not grant you any license to these patents. You can send license inquiries, in writing, to:

*IBM Director of Licensing, IBM Corporation, North Castle Drive, Armonk, NY 10504-1785, U.S.A.*

**The following paragraph does not apply to the United Kingdom or any other country where such provisions are inconsistent with local law:** INTERNATIONAL BUSINESS MACHINES PROVIDES THIS PUBLICATION "AS IS" WITHOUT WARRANTY OF ANY KIND, EITHER EXPRESS OR IMPLIED, INCLUDING, BUT NOT LIMITED TO, THE IMPLIED WARRANTIES OF NON-INFRINGEMENT, MERCHANTABILITY OR FITNESS FOR A PARTICULAR PURPOSE. Some states do not allow disclaimer of express or implied warranties in certain transactions, therefore, this statement may not apply to you.

This information could include technical inaccuracies or typographical errors. Changes are periodically made to the information herein; these changes will be incorporated in new editions of the publication. IBM may make improvements and/or changes in the product(s) and/or the program(s) described in this publication at any time without notice.

Any references in this information to non-IBM Web sites are provided for convenience only and do not in any manner serve as an endorsement of those Web sites. The materials at those Web sites are not part of the materials for this IBM product and use of those Web sites is at your own risk.

IBM may use or distribute any of the information you supply in any way it believes appropriate without incurring any obligation to you.

Licensees of this program who wish to have information about it for the purpose of enabling: (i) the exchange of information between independently created programs and other programs (including this one) and (ii) the mutual use of the information which has been exchanged, should contact:

*IBM Software Group, Attention: Licensing, 233 S. Wacker Dr., Chicago, IL 60606, USA*.

Such information may be available, subject to appropriate terms and conditions, including in some cases, payment of a fee.

© Copyright IBM Corporation 2012. 19

<span id="page-25-0"></span>*Appendix A*

The licensed program described in this document and all licensed material available for it are provided by IBM under terms of the IBM Customer Agreement, IBM International Program License Agreement or any equivalent agreement between us.

This information contains examples of data and reports used in daily business operations. To illustrate them as completely as possible, the examples include the names of individuals, companies, brands, and products. All of these names are fictitious and any similarity to the names and addresses used by an actual business enterprise is entirely coincidental.

### *Trademarks*

IBM, the IBM logo, ibm.com, and SPSS are trademarks of IBM Corporation, registered in many jurisdictions worldwide. A current list of IBM trademarks is available on the Web at *<http://www.ibm.com/legal/copytrade.shtml>*.

Linux is a registered trademark of Linus Torvalds in the United States, other countries, or both.

Microsoft, Windows, Windows NT, and the Windows logo are trademarks of Microsoft Corporation in the United States, other countries, or both.

UNIX is a registered trademark of The Open Group in the United States and other countries.

Other product and service names might be trademarks of IBM or other companies.

# *Index*

<span id="page-26-0"></span>administration tool, [2,](#page-7-0) [17](#page-22-0) settings, [17](#page-22-0) starting, [17](#page-22-0) AIX, [3](#page-8-0)

cluster nodes, [1](#page-6-0) administration tool, [17](#page-22-0) installing, [13–](#page-18-0)[14](#page-19-0) removing, [15](#page-20-0)

#### HP-UX, [3](#page-8-0)

```
IBM SPSS Modeler Server Social Network Analysis, 1
  administration tool, 17
  installing, 9–10
  removing, 11
IBM SPSS Modeler Social Network Analysis, 1
  installing, 5
  removing, 7
  requirements, 2
installing
  cluster nodes, 13–14
  IBM SPSS Modeler Server Social Network Analysis,
   9–10
  IBM SPSS Modeler Social Network Analysis, 5
```

```
legal notices, 19
```
MPD hosts, [17](#page-22-0)

processes number of, [17](#page-22-0)

removing cluster nodes, [15](#page-20-0) IBM SPSS Modeler Server Social Network Analysis, [11](#page-16-0) IBM SPSS Modeler Social Network Analysis, [7](#page-12-0) requirements IBM SPSS Modeler Social Network Analysis, [2](#page-7-0)

Solaris, [3](#page-8-0)

temporary directory, [17](#page-22-0) trademarks, [20](#page-25-0)

UNIX installing cluster nodes, [14](#page-19-0) installing IBM SPSS Modeler Server Social Network Analysis, [10](#page-15-0) removing cluster nodes, [15](#page-20-0)

© Copyright IBM Corporation 2012. 21

removing IBM SPSS Modeler Server Social Network Analysis, [11](#page-16-0)

Windows

installing cluster nodes, [13](#page-18-0) installing IBM SPSS Modeler Server Social Network Analysis, [9](#page-14-0) installing IBM SPSS Modeler Social Network Analysis, [5](#page-10-0) removing cluster nodes, [15](#page-20-0) removing IBM SPSS Modeler Server Social Network Analysis, [11](#page-16-0) removing IBM SPSS Modeler Social Network Analysis, [7](#page-12-0)

working directory, [17](#page-22-0)